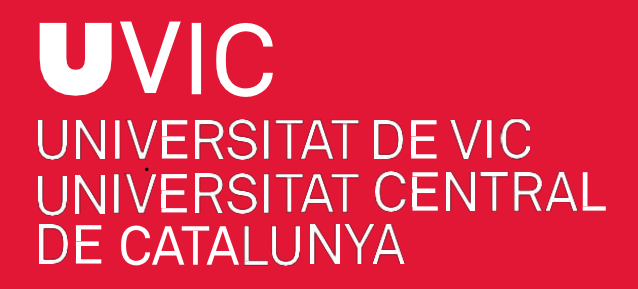

# **MANUAL DE PREINSCRIPCIÓ A ESTUDIS DE DOCTORAT** AMB "UACADÈMIC"

Preinscripció a estudis de doctorat de la UVic-UCC

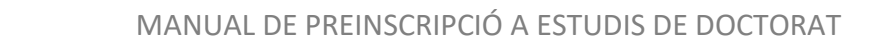

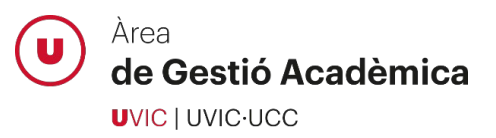

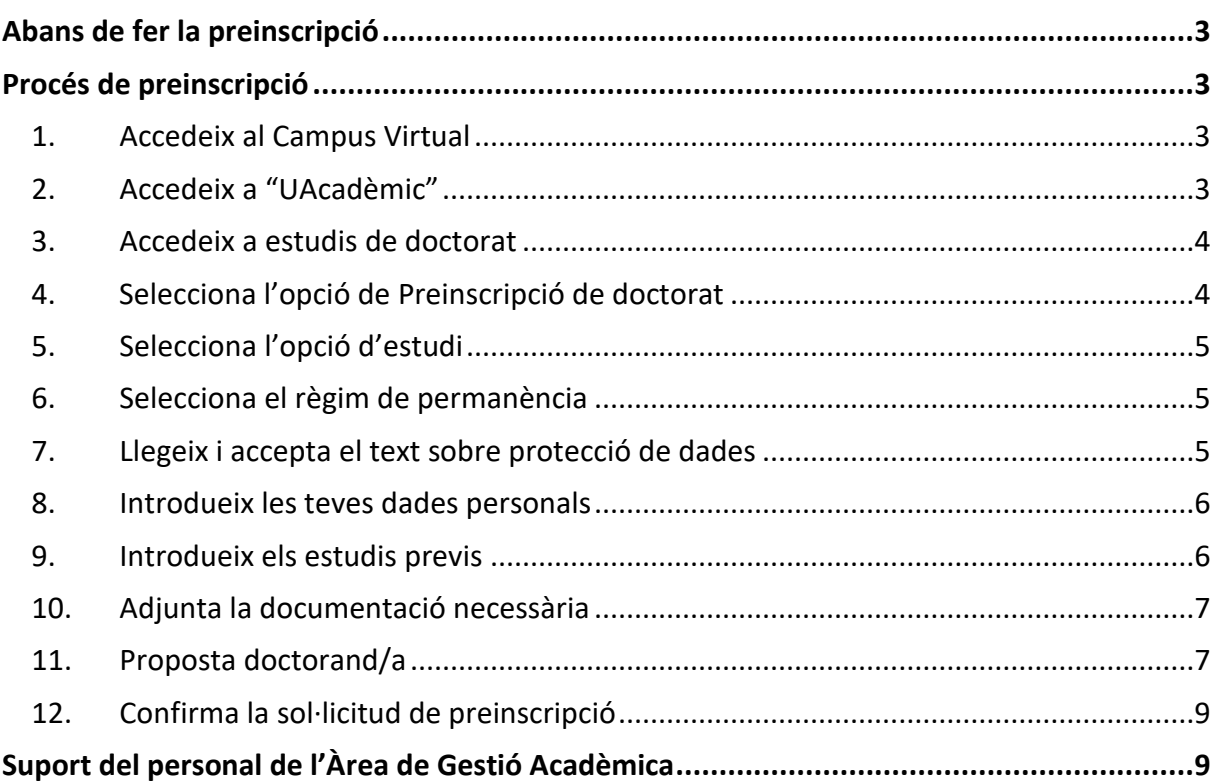

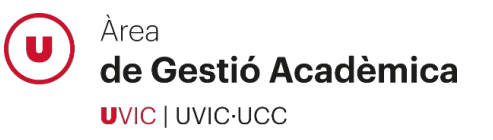

# <span id="page-2-0"></span>**Abans de fer la preinscripció**

- Si ja tens accés al Campus Virtual, entra-hi amb el teu nom d'usuari i la teva clau d'accés
- Si ja tens accés al Campus Virtual, però no recordes la teva clau, utilitza l'opció "**Has oblidat la clau?**".
- $\triangleright$  Si no tens cap compte d'usuari actiu del Campus Virtual, accedeix al formulari [Registra'm](https://uacademic.uvic.cat/regis/controlreg/%5bmtoAlta%5dRegistroPublico?entradaPublica=true&responsive=S&idioma=ca&pais=ES&responsive=S&destino=ALUPREAM) per crear-ne un de nou. Un cop creat, no oblidis activar-lo.

# <span id="page-2-1"></span>**Procés de preinscripció**

#### <span id="page-2-2"></span>1. Accedeix al Campus Virtual

Accedeix al Campus Virtual amb el teu nom d'usuari i clau d'accés:

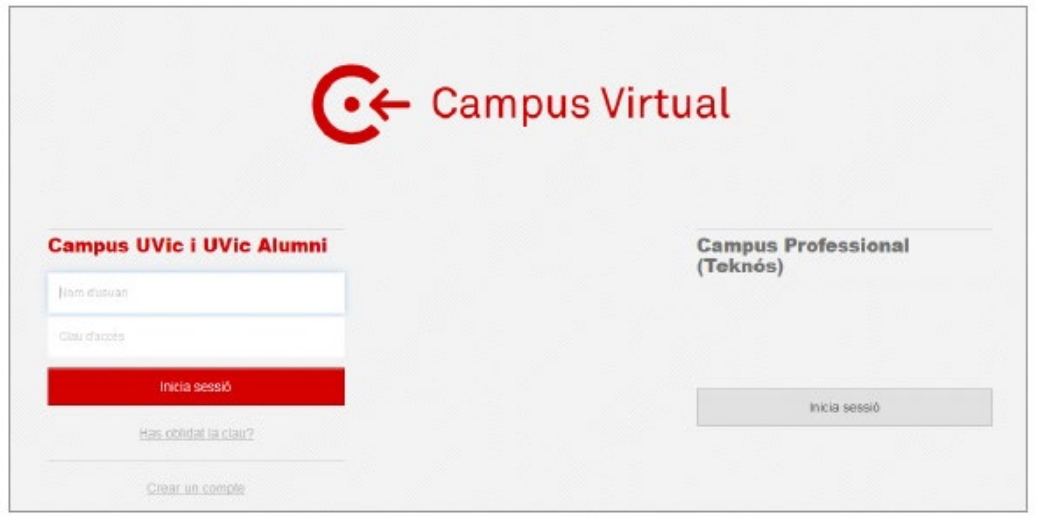

#### <span id="page-2-3"></span>2. Accedeix a "UAcadèmic"

Des de la pàgina principal del Campus Virtual, selecciona la icona d'"UAcadèmic" que et permetrà accedir a l'espai de tràmits acadèmics *online.*

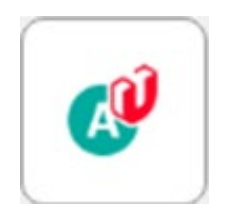

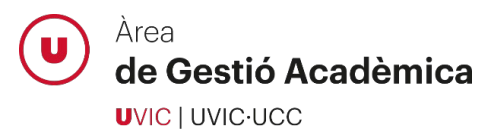

## <span id="page-3-0"></span>3. Accedeix a estudis de doctorat

Tria l'idioma de l'aplicació i selecciona la icona "Màsters Universitaris i Doctorat":

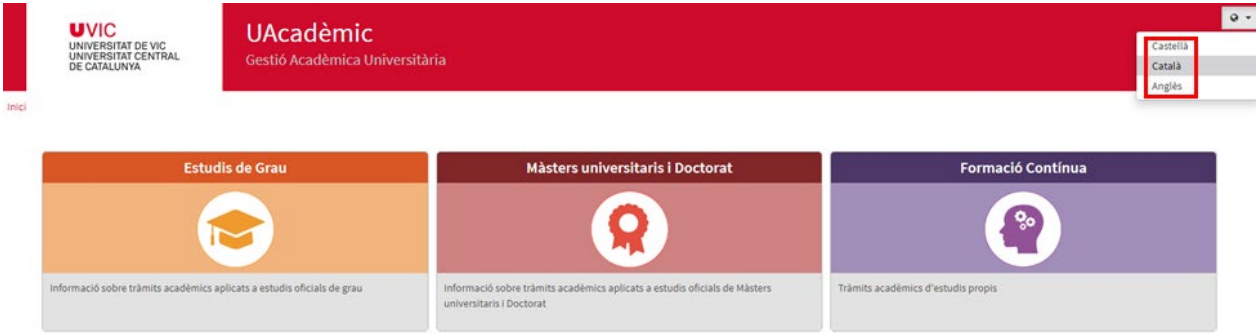

# <span id="page-3-1"></span>4. Selecciona l'opció de Preinscripció de doctorat

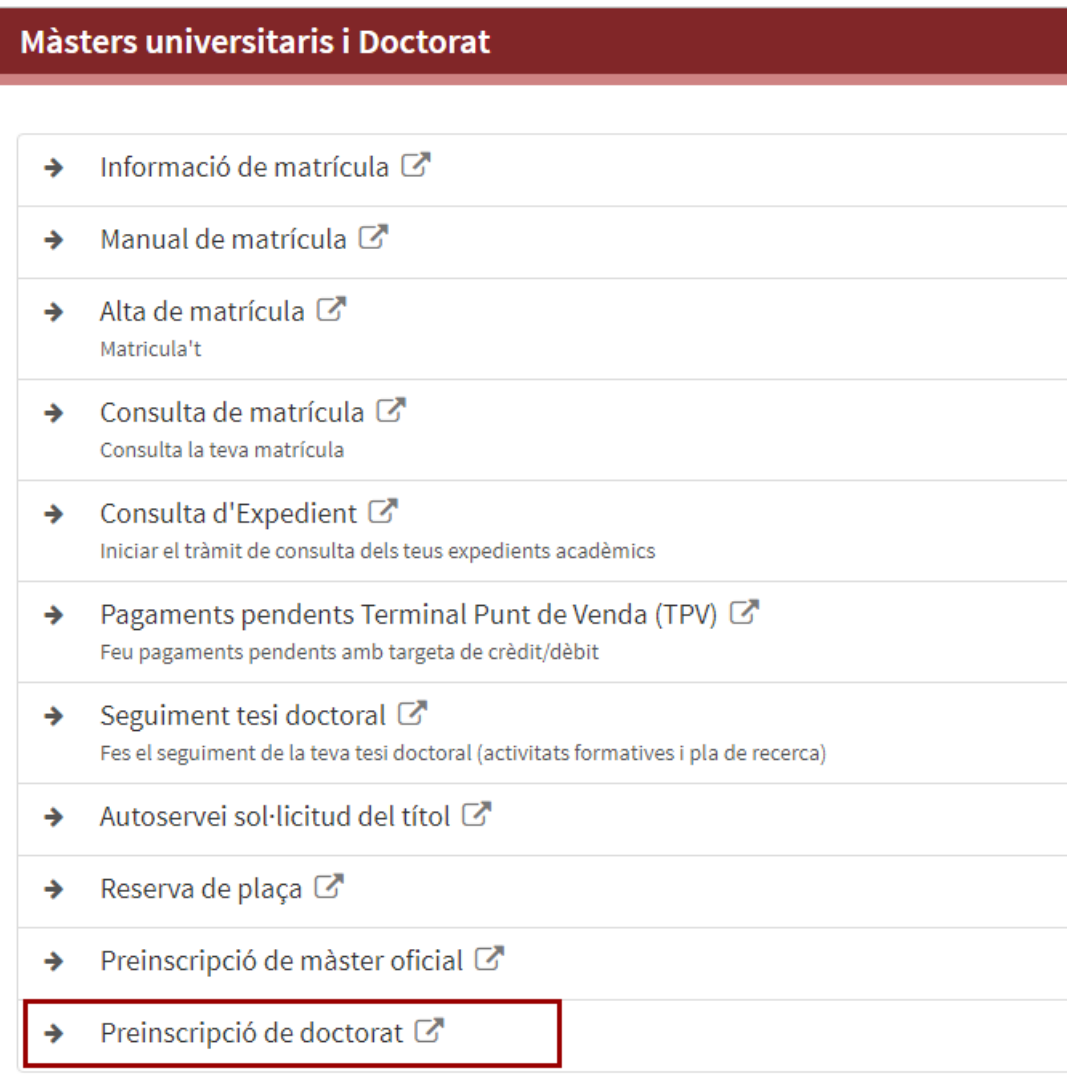

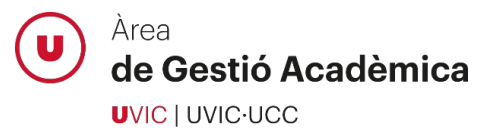

#### <span id="page-4-0"></span>5. Selecciona l'opció d'estudi

Selecciona el programa de doctorat al qual et vols preinscriure:

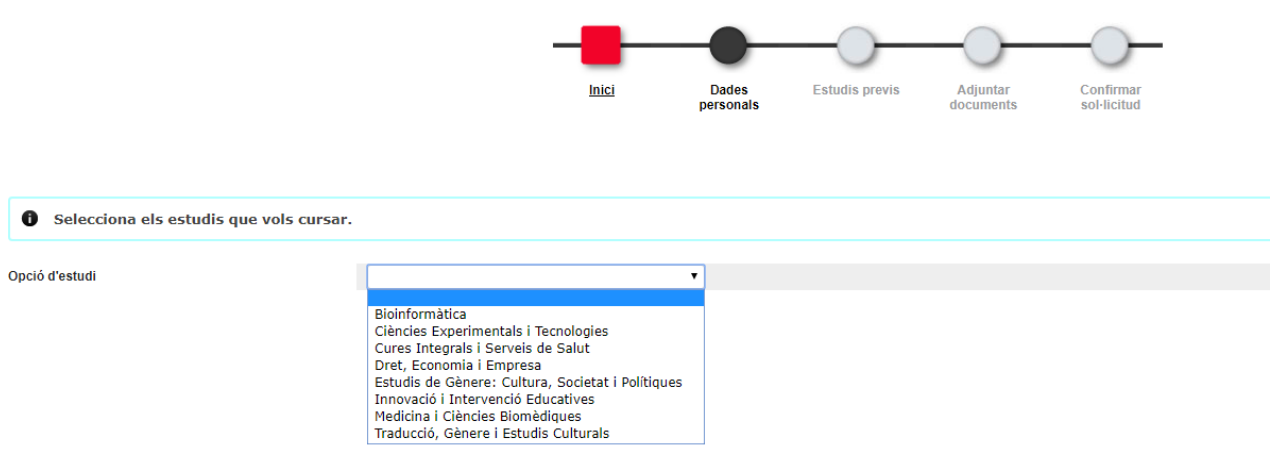

#### <span id="page-4-1"></span>6. Selecciona el règim de permanència

Selecciona la dedicació als estudis de doctorat (completa o parcial) mitjançant l'opció "Tipus de règim de permanència":

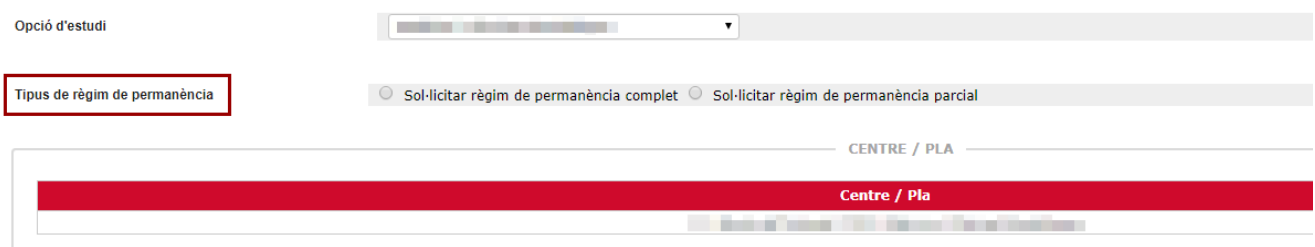

#### <span id="page-4-2"></span>7. Llegeix i accepta el text sobre protecció de dades

Per poder continuar amb el procés de preinscripció, marca la casella que confirma que has llegit i acceptes el text sobre la protecció de dades:

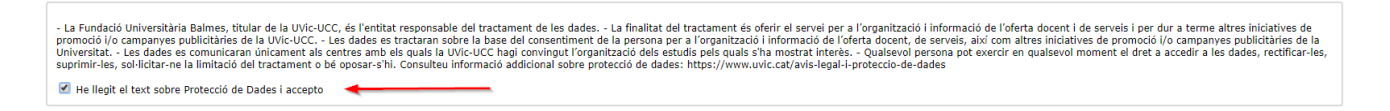

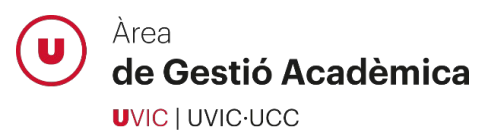

# <span id="page-5-0"></span>8. Introdueix les teves dades personals

Introdueix les teves dades personals, domicili habitual i dades de naixement:

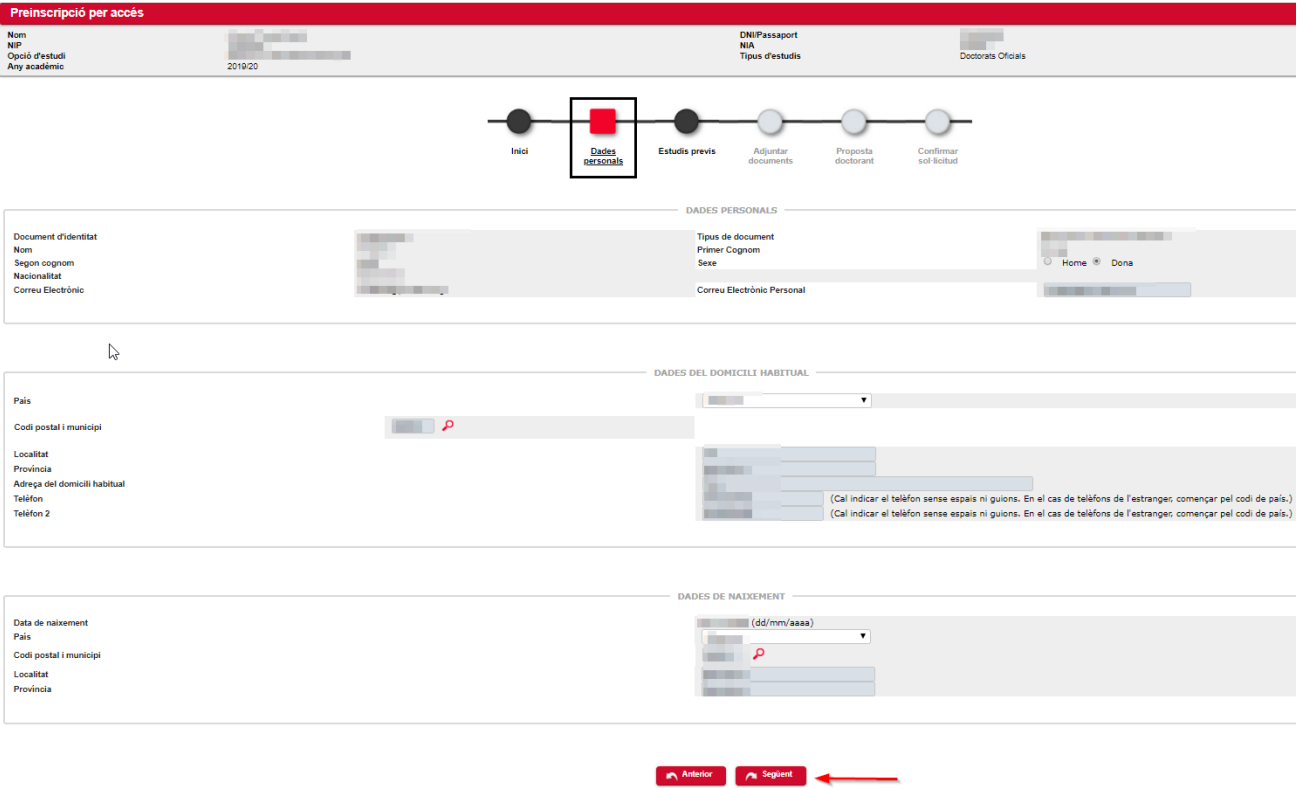

## <span id="page-5-1"></span>9. Introdueix els estudis previs

Introdueix tota la informació requerida sobre els estudis que et donen accés al doctorat:

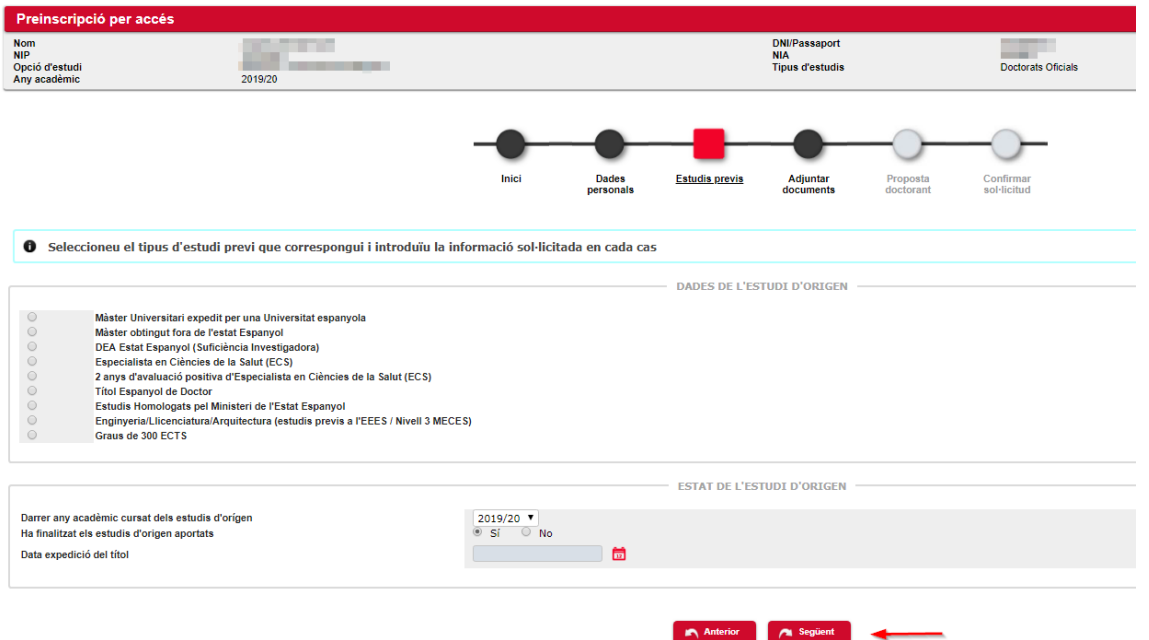

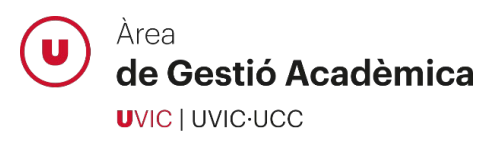

## <span id="page-6-0"></span>10. Adjunta la documentació necessària

Adjunta tota la documentació **marcada com obligatòria** i complementa-la, si escau, amb la resta de documents indicats en el desplegable.

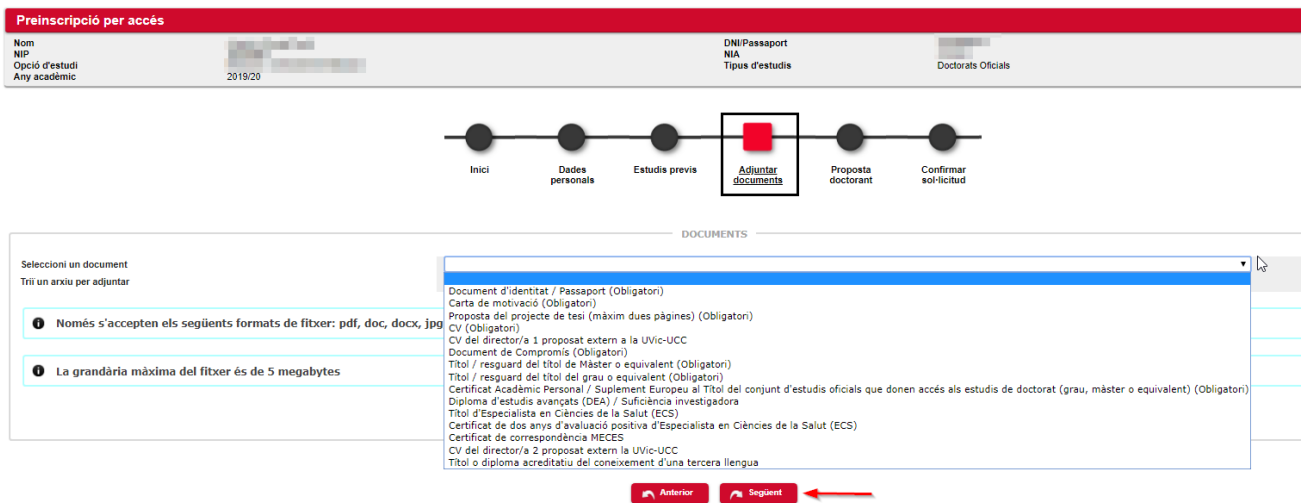

## <span id="page-6-1"></span>11. Proposta del doctorand/a

En aquest apartat pots fer una proposta de direcció de tesi i seleccionar la línia d'investigació a la qual vols inscriure el teu projecte de tesi. Si en el moment de fer la preinscripció a estudis de doctorat encara no disposes d'aquesta informació, pots ometre-la.

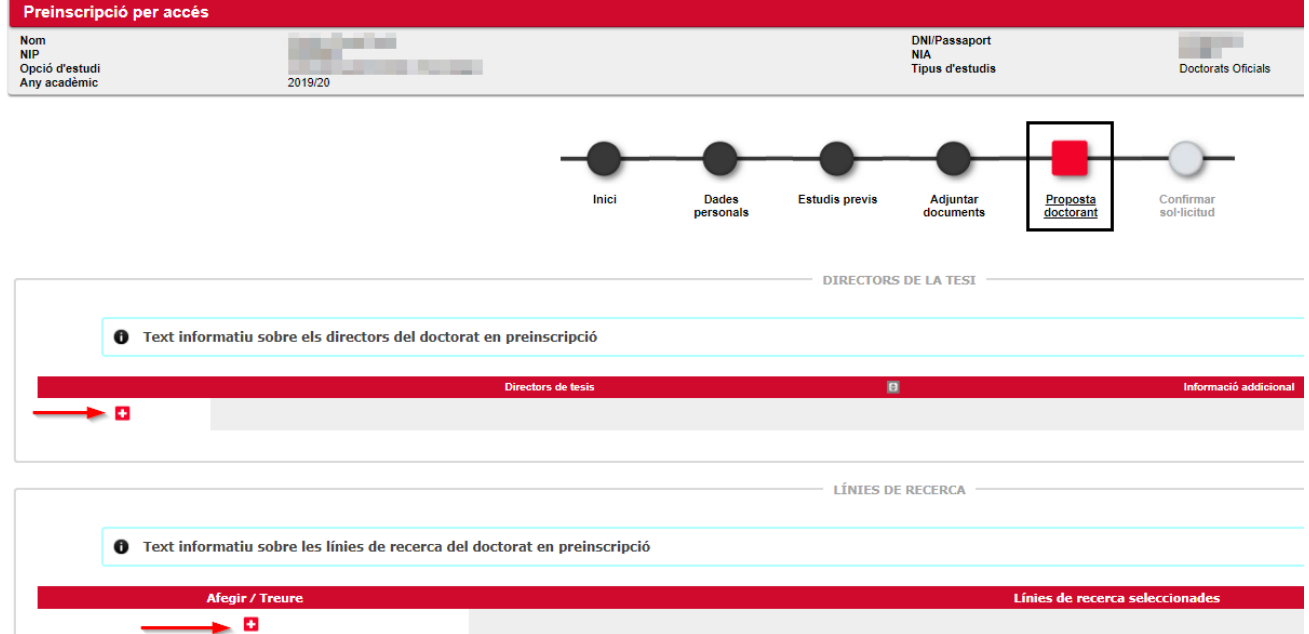

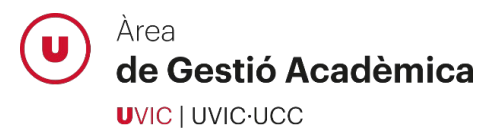

Si el/s director/s de tesi pertany a la UVic-UCC utilitza l'opció de cerca (icona de la lupa) i selecciona'l. Si el/s director/s de tesi és extern a la institució, informa manualment el nom, cognoms i correu electrònic del director/a proposat.

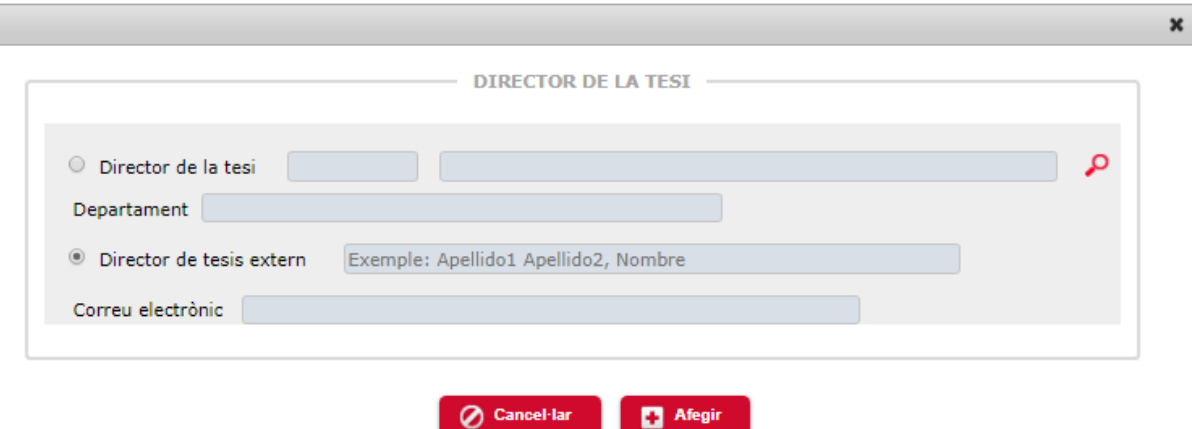

Selecciona la línia de recerca a la qual vols inscriure el teu projecte de tesi, si escau.

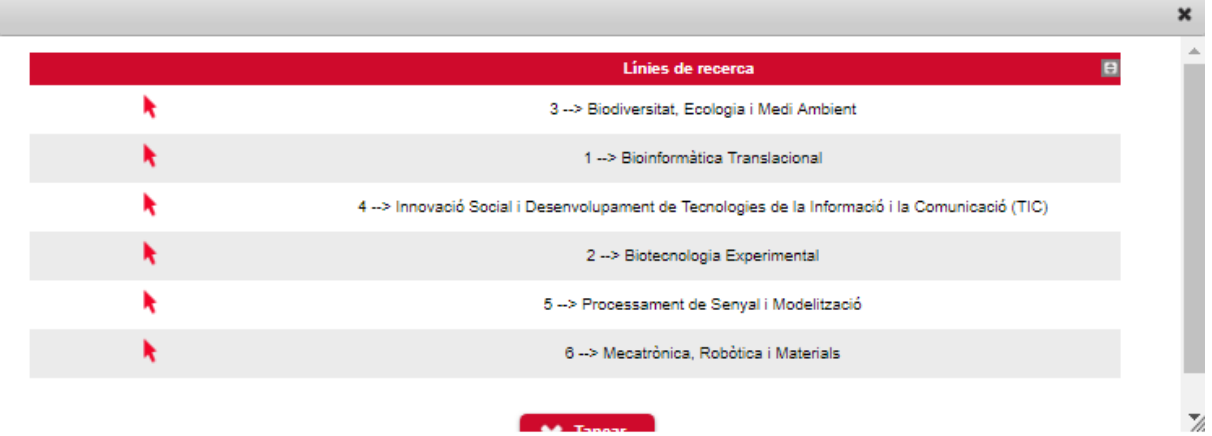

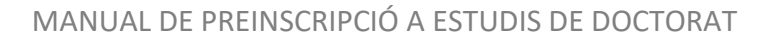

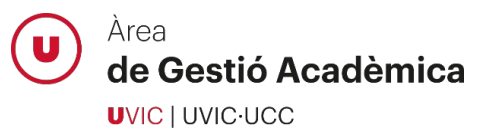

# <span id="page-8-0"></span>12. Confirma la sol·licitud de preinscripció

Quan arribis a aquesta pantalla, hauràs finalitzat correctament la teva sol·licitud de preinscripció a estudis de doctorat. Podràs imprimir i enviar per correu electrònic el resguard de la preinscripció realitzada.

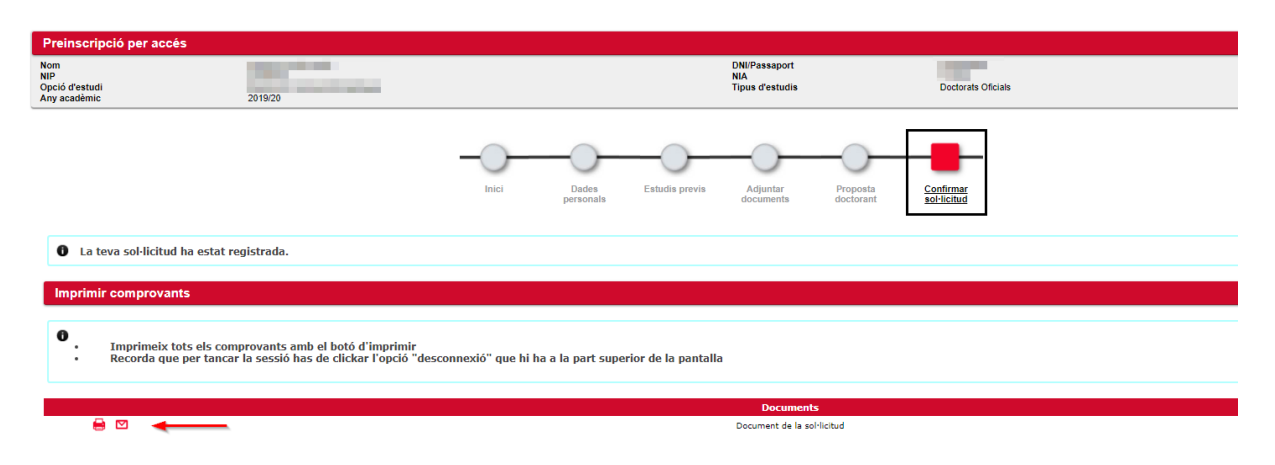

Podràs realitzar el seguiment de la teva preinscripció accedint a l'aplicació del Campus Virtual, *UAcadèmic > Màsters universitari i doctorat > Preinscripció de doctorat*. En aquest apartat podràs consultar l'estat de la teva preinscripció així com els comentaris o observacions que el personal de l'Àrea de Gestió Acadèmic vulgui fer-te arribar en relació a la teva sol·licitud de preinscripció.

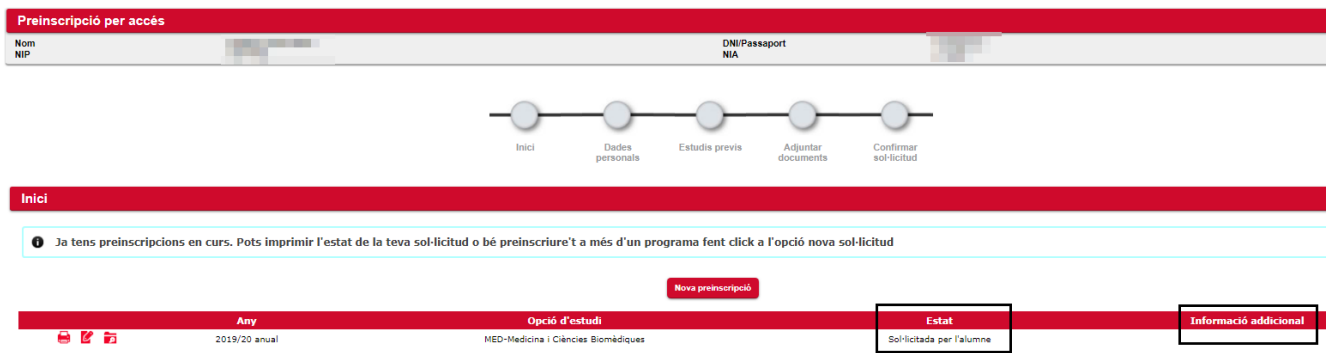

# <span id="page-8-1"></span>**Suport del personal de l'Àrea de Gestió Acadèmica**

Si en qualsevol moment del procés tens algun dubte o es produeix un error de l'aplicació que no pots resoldre, contacta amb el personal de suport de l'Àrea de Gestió Acadèmica:

938 815 503

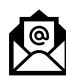

[doctorats@uvic.cat](mailto:doctorats@uvic.cat)